**<font color="#FF0000">**1.添加弹性**IP**暂只能由管理员操作,自生产业务对应的线路需开启弹性**IP**并 设置价格。**</font>**

**<font color="#FF0000">**2.仅自生产**Hyper-V**云服务器(独享)和**KVM**云服务器支持添加弹 性**IP</font>**

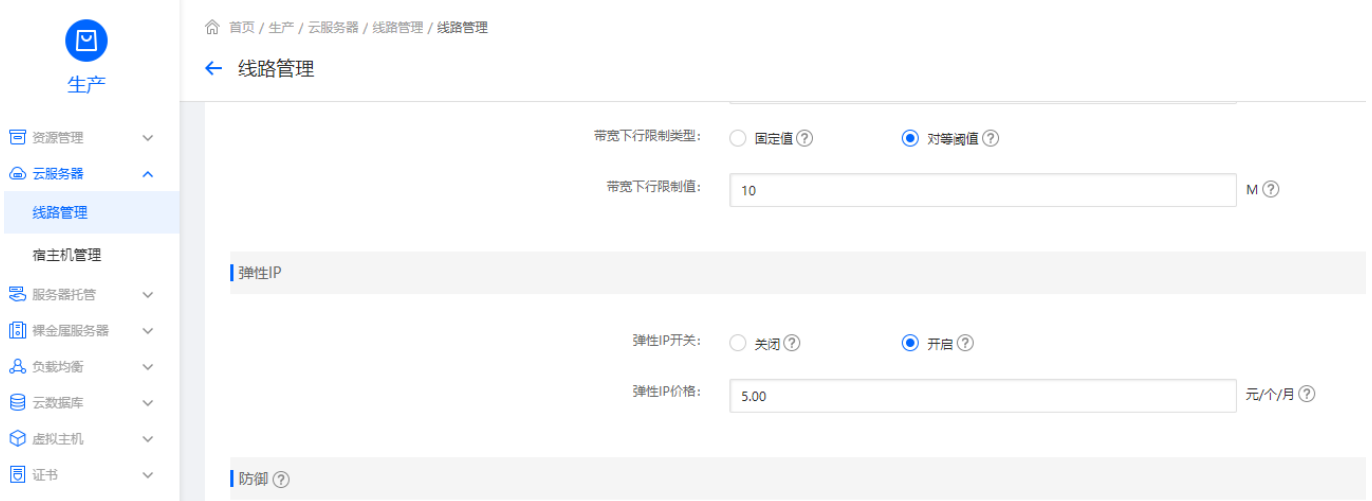

添加弹性IP操作步骤:

【管理后台业务】- 【云服务器】- 【业务列表】- 【云服务器管理】- 【操作】- 【管理】进入云服务 器详情页

## 点击【管理】

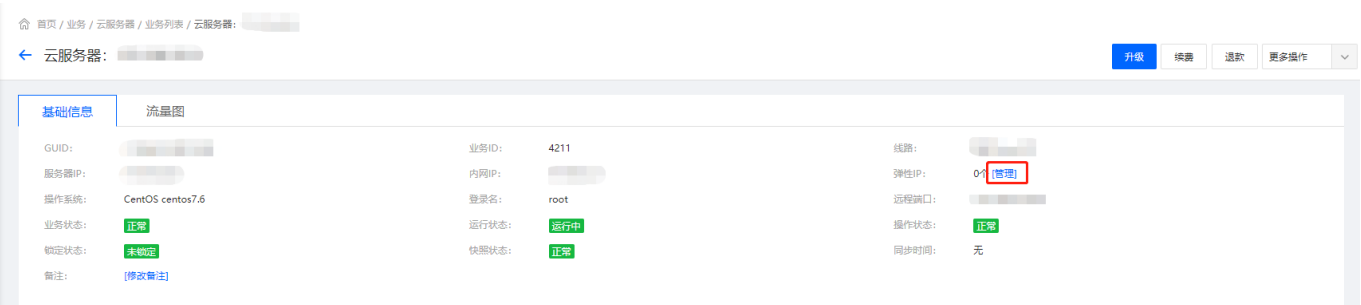

选择要增加的弹性IP

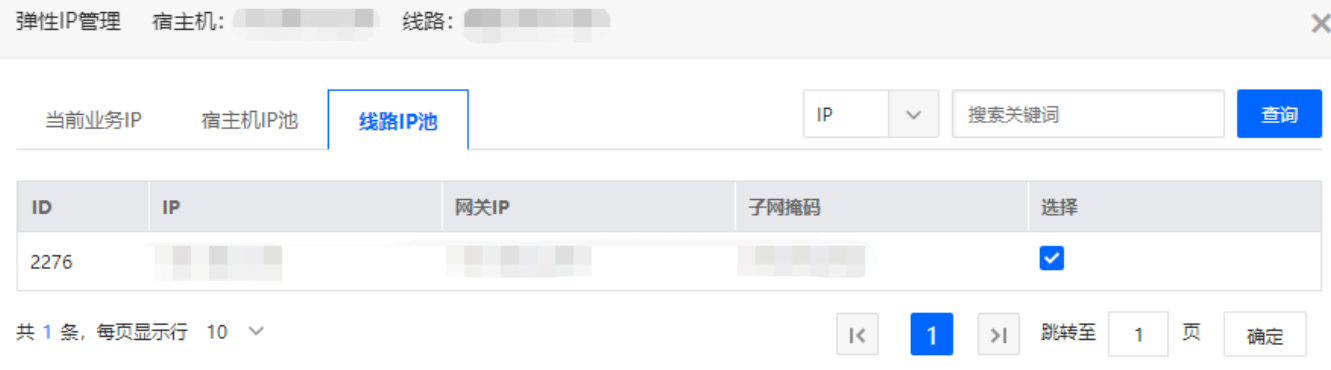

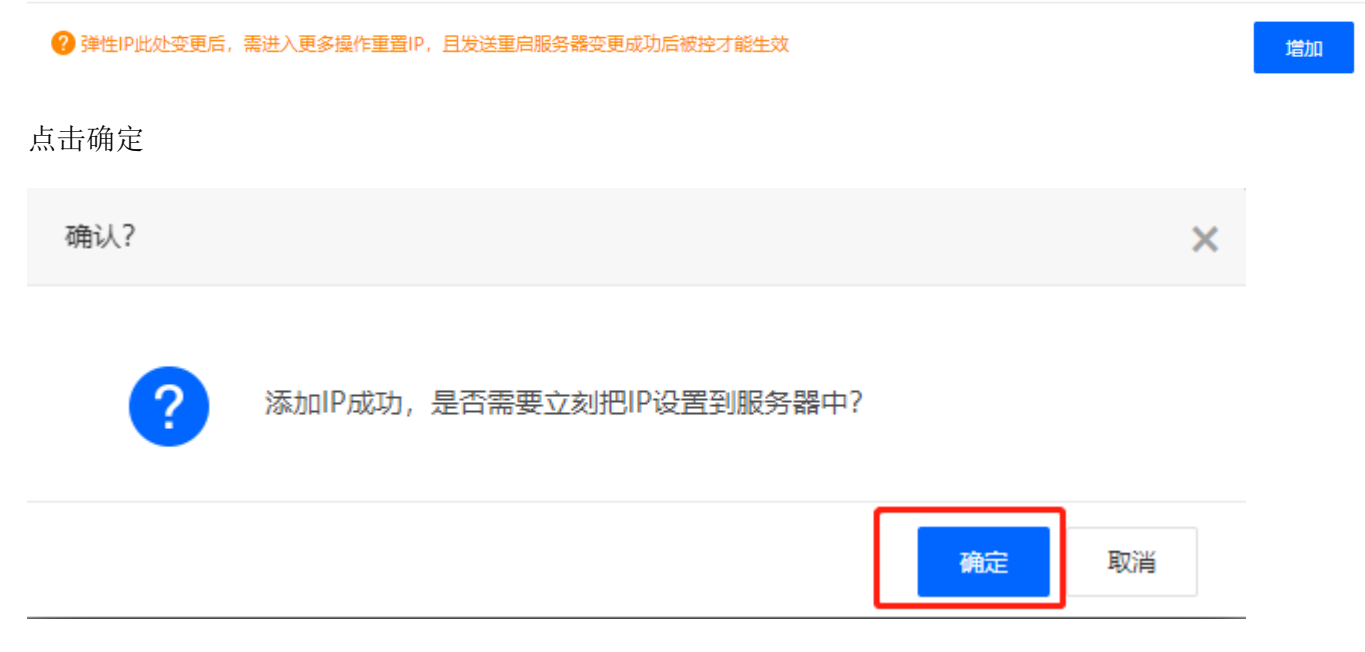

选择【发送,立即重启服务器变更】,如果选择【不发送,仅变更数据库数据】代表只修改主控平台数据, 实际上云服务器并没有增加弹性IP

## ← 设置IP

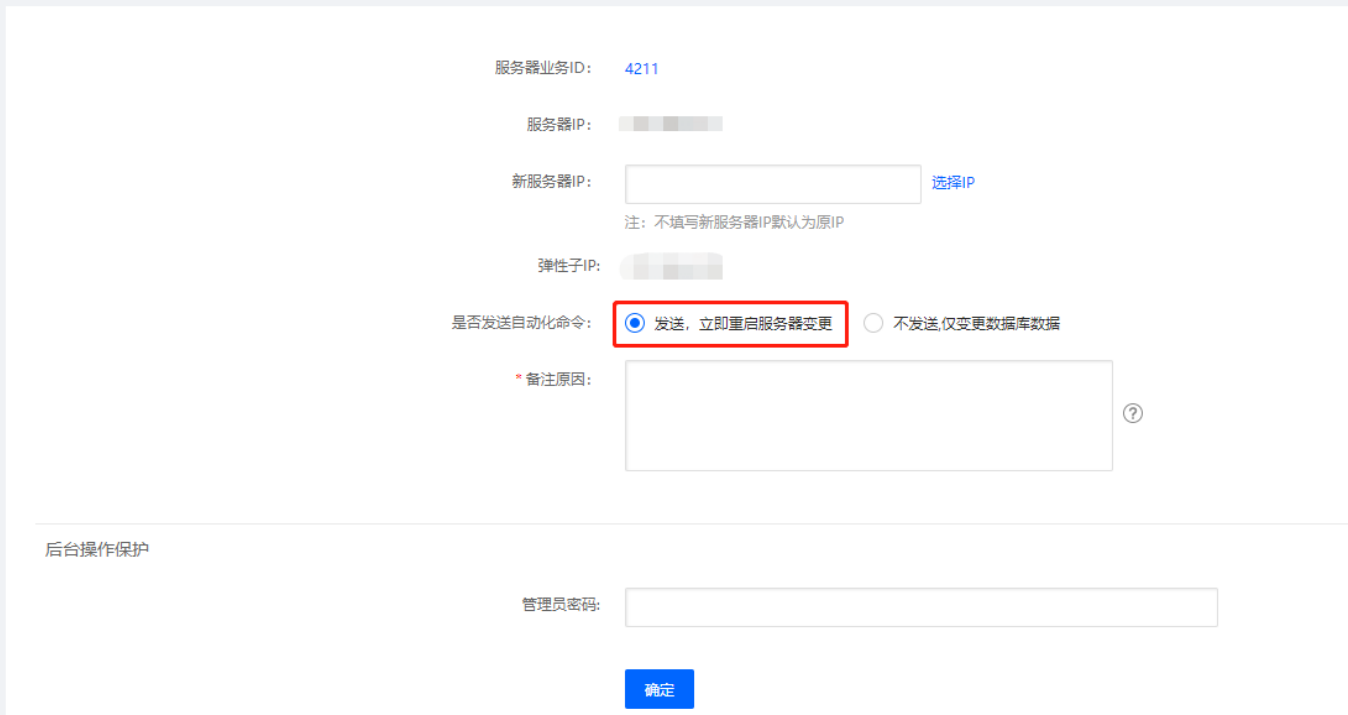